## PLAY FOOTBALL ADMIN

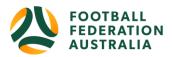

## ONLINE PAYMENTS - ONBOARDING

Clubs looking to accept online payments will need to onboard, the onboarding process comes in two phases.

## Phase 1:

- 1. Select Registration, then select 'Bank Account Details'
- 2. Enter in the Clubs BSB and Account number
- 3. Select Update

Details listed on PlayFootball are used for verification purposes only and does not mean you are setup to accept online payments, please complete phase 2.

## Phase 2:

- 1. Select 'Form' (hyperlink located at the bottom of the Bank Account Details page)
- 2. Complete the Online Payment Request Form
- 3. Click 'Submit Form'

[!] Your request is now <u>PENDING</u>; clubs will not be able to accept online payments until a confirmation email has been received

Click here for PlayFootball Admin login page

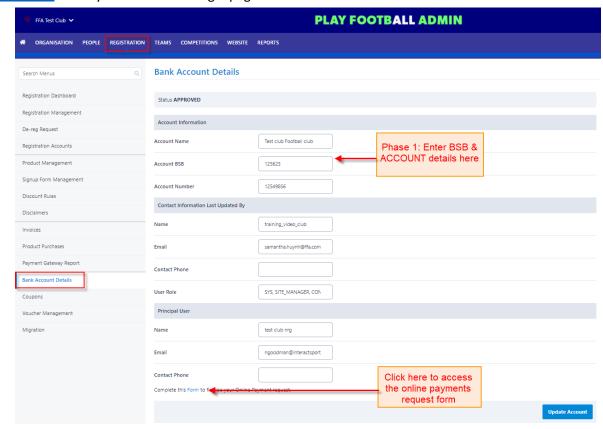